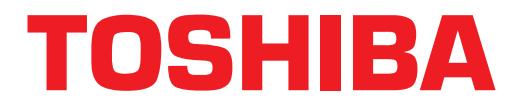

## **Strata**® **DK Technical Bulletin**

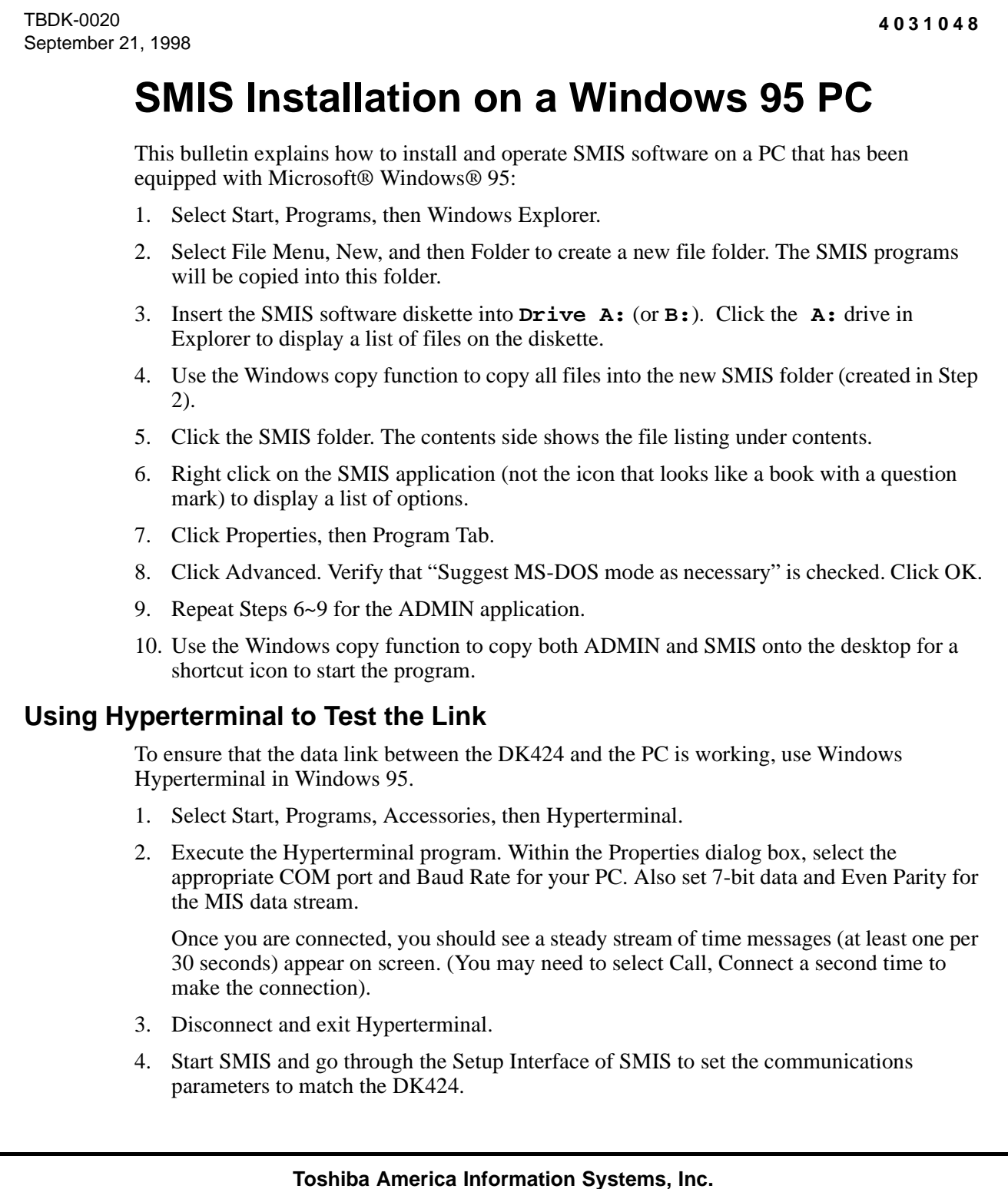

- 5. Go to the *Strata DK SMIS Installation Manual* and follow the instructions in the Installation section.
- 6. Perform the Test procedures in the following section of the *Strata DK SMIS Installation Manual.*

## **Printer Setup Using Windows 95**

**Printer Setup Using Windows 95**<br>The printer needs to be set up to use the spooler capabilities of Windows 95 for printing<br>reports room SMIS. Using the spooler prevents probables with throw out and individual<br>also enables The printer needs to be set up to use the spooler capabilities of Windows 95 for printing reports from SMIS. Using the spooler prevents problems with time outs and print drivers. It also enables SMIS to send the entire report to the spooler and while you go back on line to continue collecting data. This was not possible with DOS.

To ensure Windows 95 is properly set for MS-DOS® print spooling capabilities, perform the following:

- 1. Click Start, Settings, then Printers.
- 2. Select the printer to be used and right click.
- 3. From the menu that appears, select Properties.
- 4. From the Properties screen, select Details.
- 5. In the Details screen, click Spool Settings.
- 6. Ensure that "Spool print jobs" and "Start printing after receving first page" are enabled. Click OK.
- 7. Click on Port Settings.
- 8. Ensure that both "Spool MS-DOS print jobs" and "Check port state before printing" are enabled. Click OK.
- 9. Close all screens. If any changes were made, system needs a "hard" restart (power down) to ensure all changes take effect.

## ➤ **To test whether the print spooler is working on Windows 95 from DOS programs**

➤ Use the MS-DOS prompt to open a DOS window. Go to the root directory (**C:\>**) and type **copy config.sys lpt1.** Press **Enter.**

The copy command sends the text information contained in file config.sys to the print spooler for printing to printer 1. This is a good method to test the PC prior to installing SMIS to see if things are set up for running a DOS program.